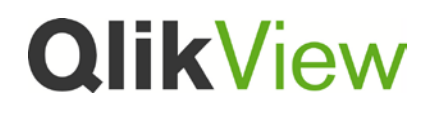

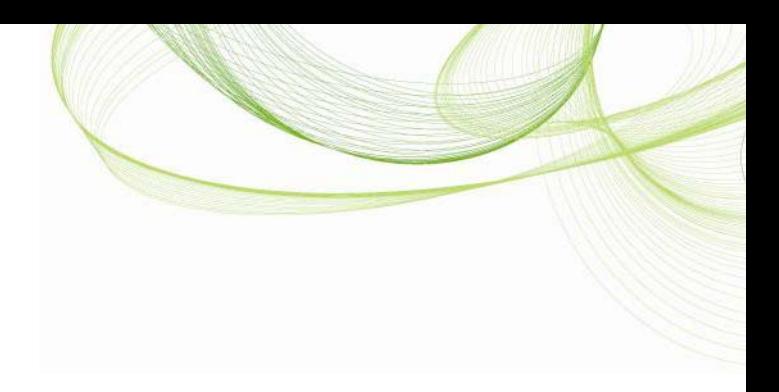

# QlikView Custom Source Control Provider

This version was published in March, 2012 www.qlikview.com

#### **Table of Contents**

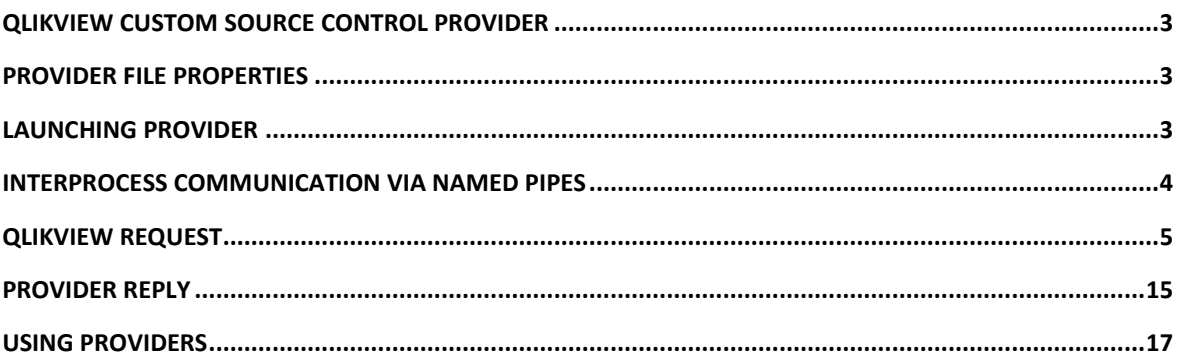

# **OlikView**

#### <span id="page-2-0"></span>QlikView Custom Source Control Provider

QlikView communicates with QlikView Custom Source Control Provider (Provider) in order to use the provided Source Control system. The Provider is responsible for executing the source control operations requested by QlikView, and when necessary, show dialogs with different settings and error messages to the user. This document includes details about how the Provider is launched and how the communication between the applications is performed.

#### <span id="page-2-1"></span>Provider File Properties

For QlikView to recognize an .exe file as Provider, the file's version-information resource must include the property "QlikView Provider". Its value is used as a Provider display name and must be specified.

File version information can be set using different methods, for example by:

- Defining version information in a resource file for a C++ program. Search for "VERSIONINFO Resource" in the Internet to read more about this.
- Using third party tools, such as Version Resource Tool: [http://www.codeproject.com/KB/install/VerPatch.aspx.](http://www.codeproject.com/KB/install/VerPatch.aspx)

#### <span id="page-2-2"></span>Launching Provider

QlikView starts Provider process and passes two *command*‐*line arguments*:

- named pipe name
- parent window handle

Each opened QlikView document that is attached to source control has its own Provider process. The Provider process is responsible for all source control operations for the document that owns it. The process is terminated when the QlikView document is closed.

A Provider process is launched:

- When **Add Project to Source Control** is selected from the **Source Control** menu.
- When **Get Project from Source Control** is selected from the **Source Control** menu.
- On opening a QlikView document that is attached to source control.
- In certain cases when the **Settings** button for a source control Provider is selected. If the active QlikView document is attached to source control, and the selected source control

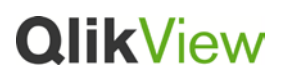

provider is identical, then no new Provider process will be launched. Instead, the Provider process that belongs to the active document will be used. A new Provider process is launched if no QlikView document is active or the active document is not attached to source control.

#### <span id="page-3-0"></span>Interprocess Communication via Named Pipes

Named pipes are used for exchanging XML formatted messages:

- QlikView requests (QscRequest), which describe commands to be performed by the Provider
- Provider replies (QscReply), which describe status of the executed commands.

After sending a request, QlikView waits for the Provider reply before proceeding with other actions. In certain cases, replies may include result data.

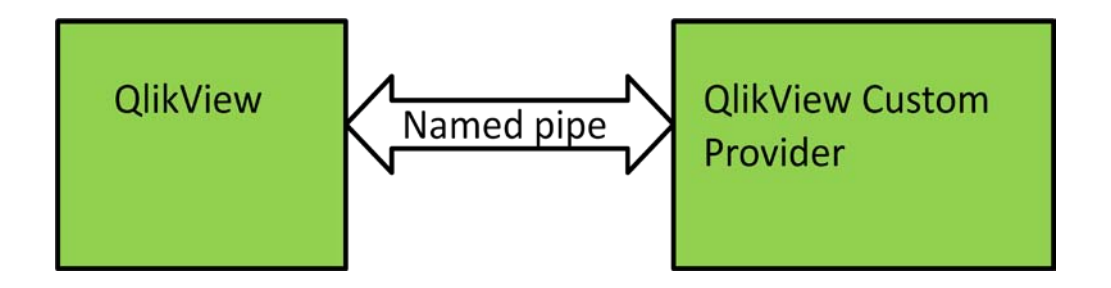

Example scenarios of how QlikView and the Provider exchange messages to execute:

- Add project:
	- 1. QlikView sends an add project request (QSC\_ADD\_PROJECT) via the named pipe and waits for the Provider to reply. The request includes a list of file paths that should be added to source control and a path to the local project folder.
	- 2. The Provider shows a dialog to the user, for example asking the user for the repository URL and other relevant information. When the user confirms that he/she wants to add project to source control, the Provider adds the project to the specified repository.
	- 3. If the user cancels the operation, the Provider replies with QSC\_CANCEL. Otherwise, the Provider replies with QSC\_OK for success and QSC\_UNKNOWN\_ERROR for failure.

## **OlikView**

- Get project:
	- 1. QlikView sends a get project request (QSC\_GET\_PROJECT) via the named pipe and waits for the Provider to reply.
	- 2. The Provider shows a dialog to the user, for example asking the user for the repository URL and the path on the local computer to place the project on. When the user confirms that he/she wants to get project from source control, the Provider gets the project from the specified repository URL, validates the project path (must end with "-prj") and places it in the specified path on the local computer.
	- 3. If the user cancels the operation, the Provider replies with QSC\_CANCEL. Otherwise, the Provider replies with QSC\_OK for success and QSC\_UNKNOWN\_ERROR for failure.
- Check out:
	- 1. QlikView sends a check out request (QSC\_CHECKOUT) via the named pipe and waits for the Provider to reply. The request includes a list of file paths that should be checked out from source control and a path to the local project folder.
	- 2. For some source control systems, such as Subversion, there is no need to check out a file before editing it. In this case, the Provider returns QSC\_OK. For other source control systems, such as TFS, a file needs to be checked out before editing it. It is recommended that this should be done silently, i.e. without showing a dialog with the list of files to be checked out.
	- 3. The Provider returns either QSC\_OK for success or QSC\_UNKNOWN\_ERROR for failure.

#### <span id="page-4-0"></span>QlikView Request

The data stream of the QlikView request is formatted as follows:

- 4 bytes that specify the length of the following string
- A zero terminated string that is formatted according to the QscRequest XML schema

#### **QscRequest XML Schema**

<?xml version="1.0" encoding="UTF‐8"?> <xs:schema xmlns:xs="http://www.w3.org/2001/XMLSchema"> <xs:simpleType name="QscCommand"> <xs:restriction base="xs:string"> <xs:enumeration value="QSC\_SHOW\_SETTINGS"/> <xs:enumeration value="QSC\_INITIALIZE\_PROJECT"/> <xs:enumeration value="QSC\_ADD\_PROJECT"/>

#### <xs:enumeration value="QSC\_GET\_PROJECT"/>

<xs:enumeration value="QSC\_GET\_LATEST"/>

<xs:enumeration value="QSC\_CHECKIN"/>

<xs:enumeration value="QSC\_UNDO\_CHECKOUT"/>

<xs:enumeration value="QSC\_IS\_OUTOFDATE"/>

<xs:enumeration value="QSC\_GET\_SOURCECONTROLLED\_FILES"/>

<xs:enumeration value="QSC\_HAS\_PENDING\_CHANGES"/>

<xs:enumeration value="QSC\_UNDO\_CHECKOUT\_MODIFIED\_FILES"/>

<xs:enumeration value="QSC\_TERMINATE"/>

</xs:restriction>

</xs:simpleType>

<xs:element name="**QscRequest**">

<xs:complexType>

<xs:all>

<xs:element name="**Command**" type="**QscCommand**" />

<xs:element name="**Parameters**">

<xs:complexType>

<xs:sequence>

<xs:element name="**String**" type="xs:string" minOccurs="0" maxOccurs="unbounded"/>

</xs:sequence>

</xs:complexType>

</xs:element>

<xs:element name="**FileNames**">

<xs:complexType>

<xs:sequence>

<xs:element name="**String**" type="xs:string" minOccurs="0" maxOccurs="unbounded"/>

</xs:sequence>

</xs:complexType>

</xs:element>

</xs:all>

</xs:complexType>

</xs:element>

</xs:schema>

#### **QscRequest Element**

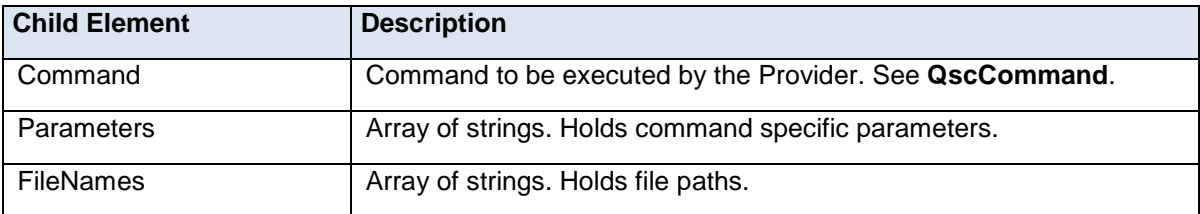

#### **QscCommand Type**

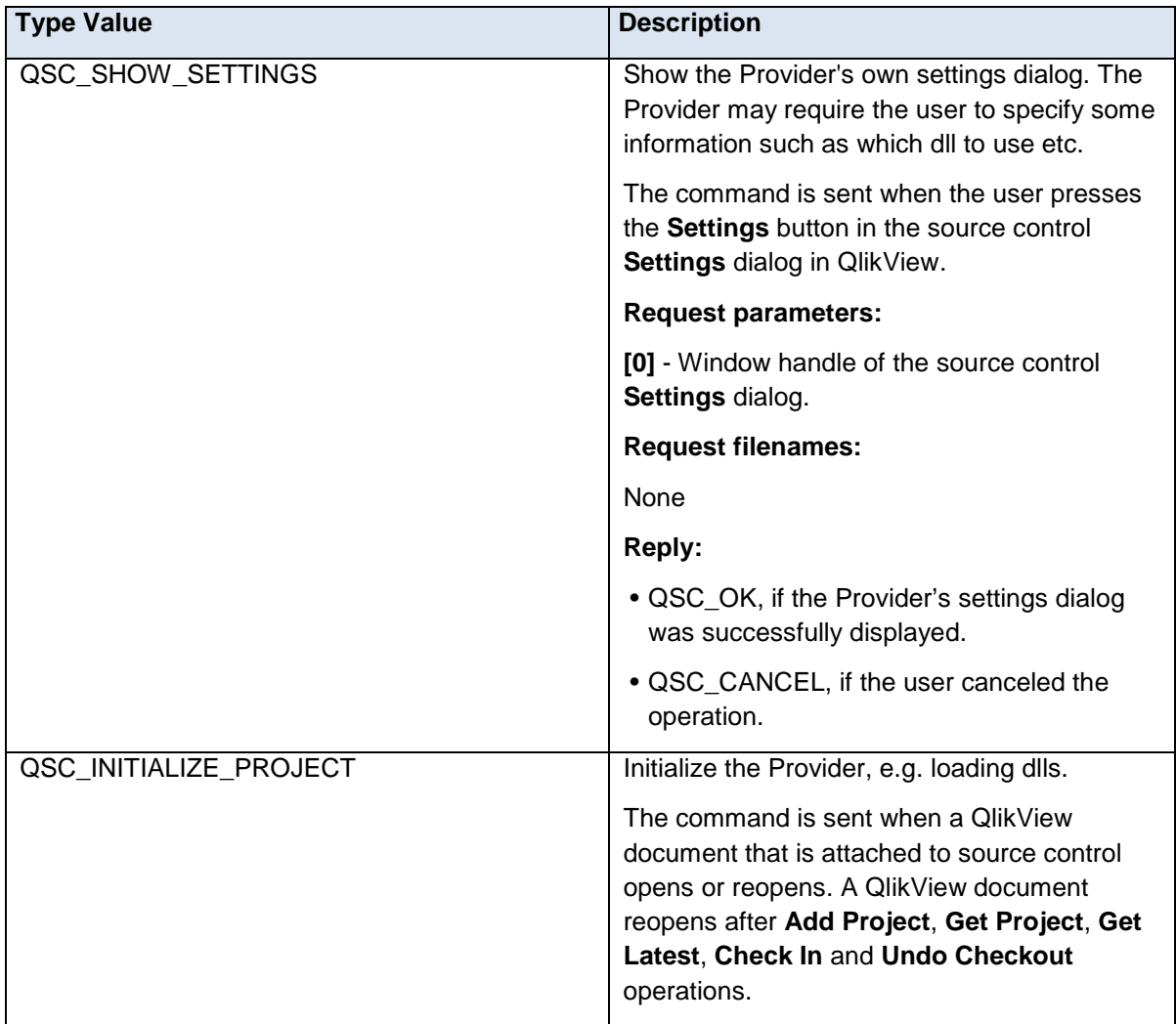

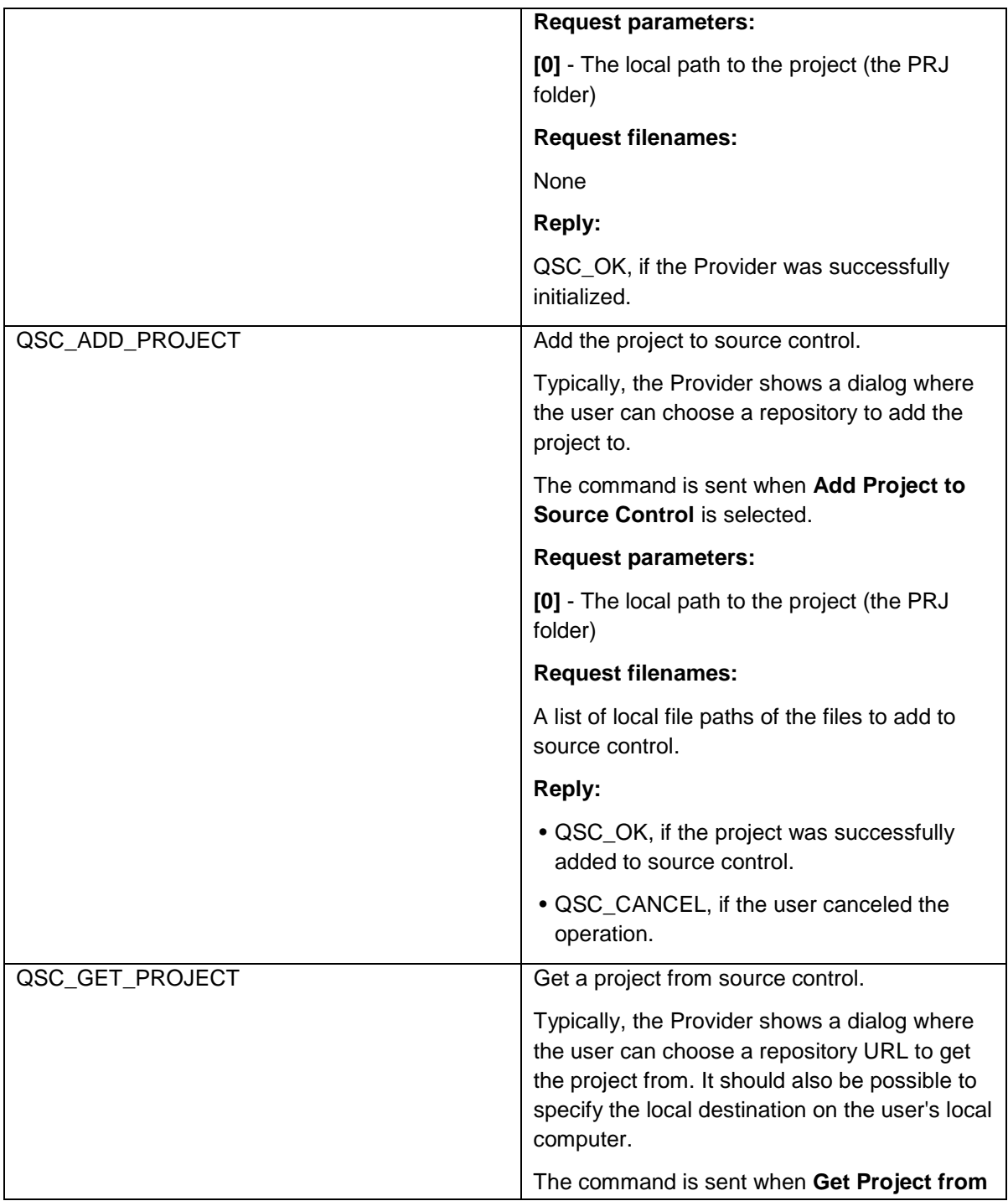

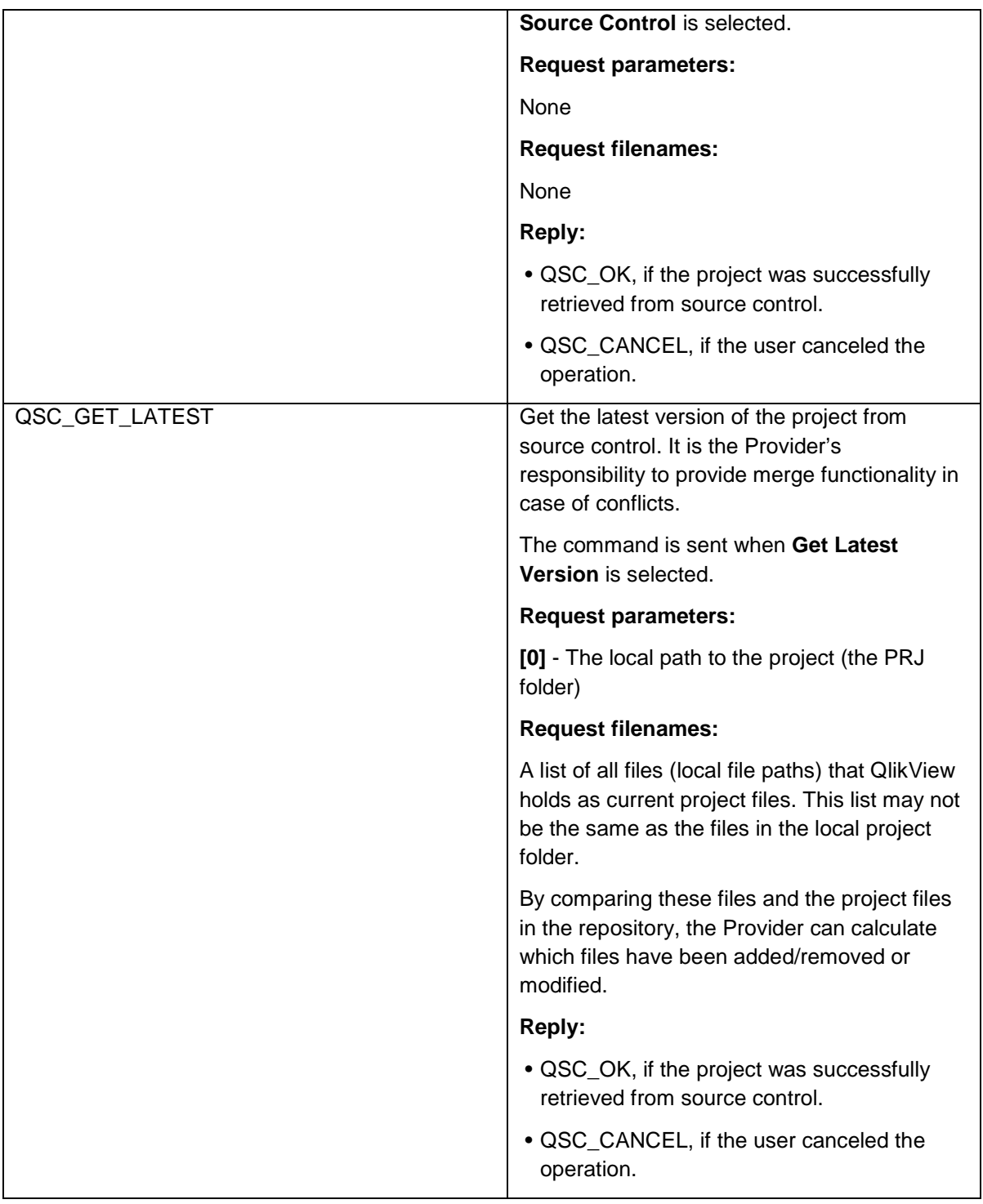

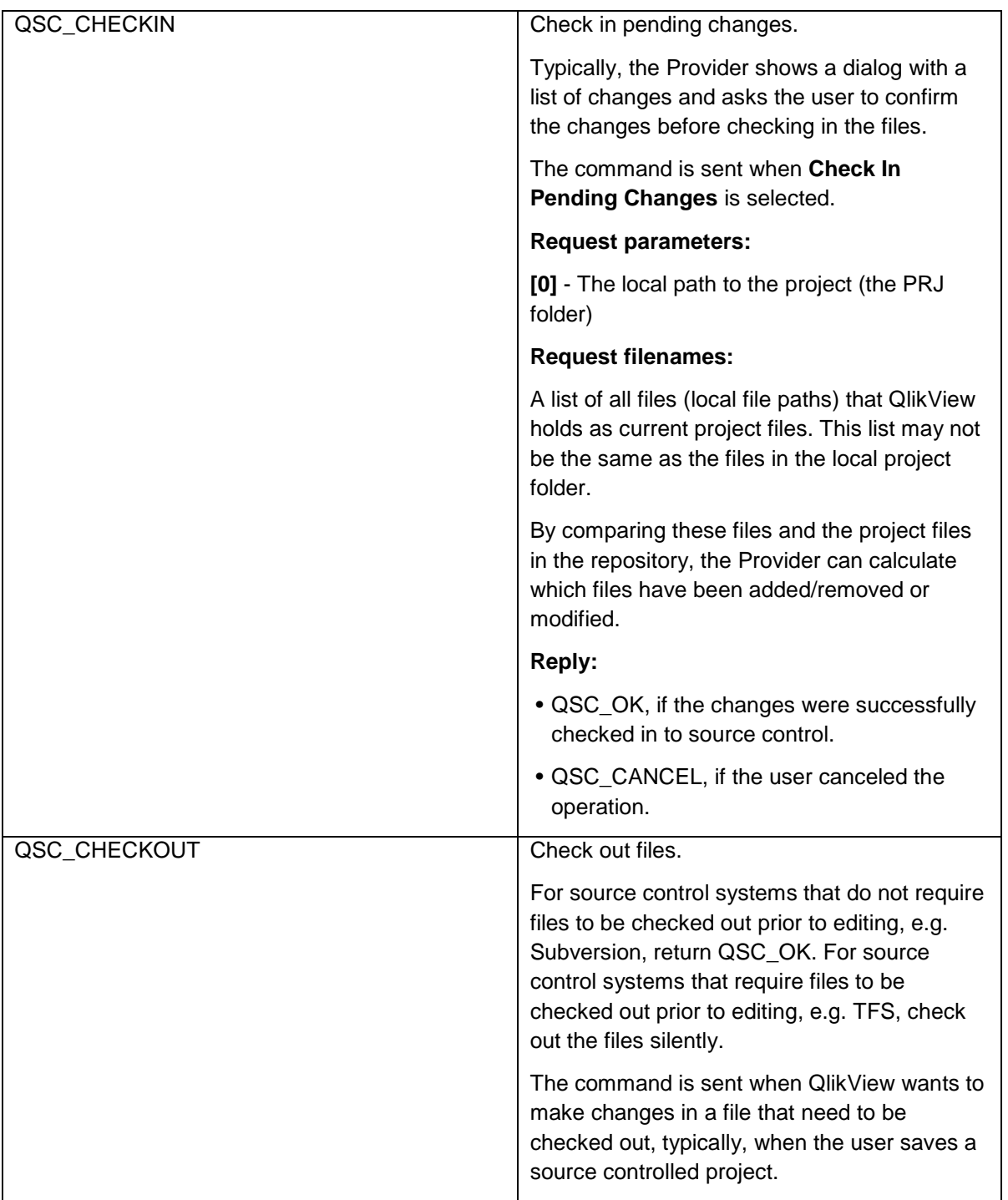

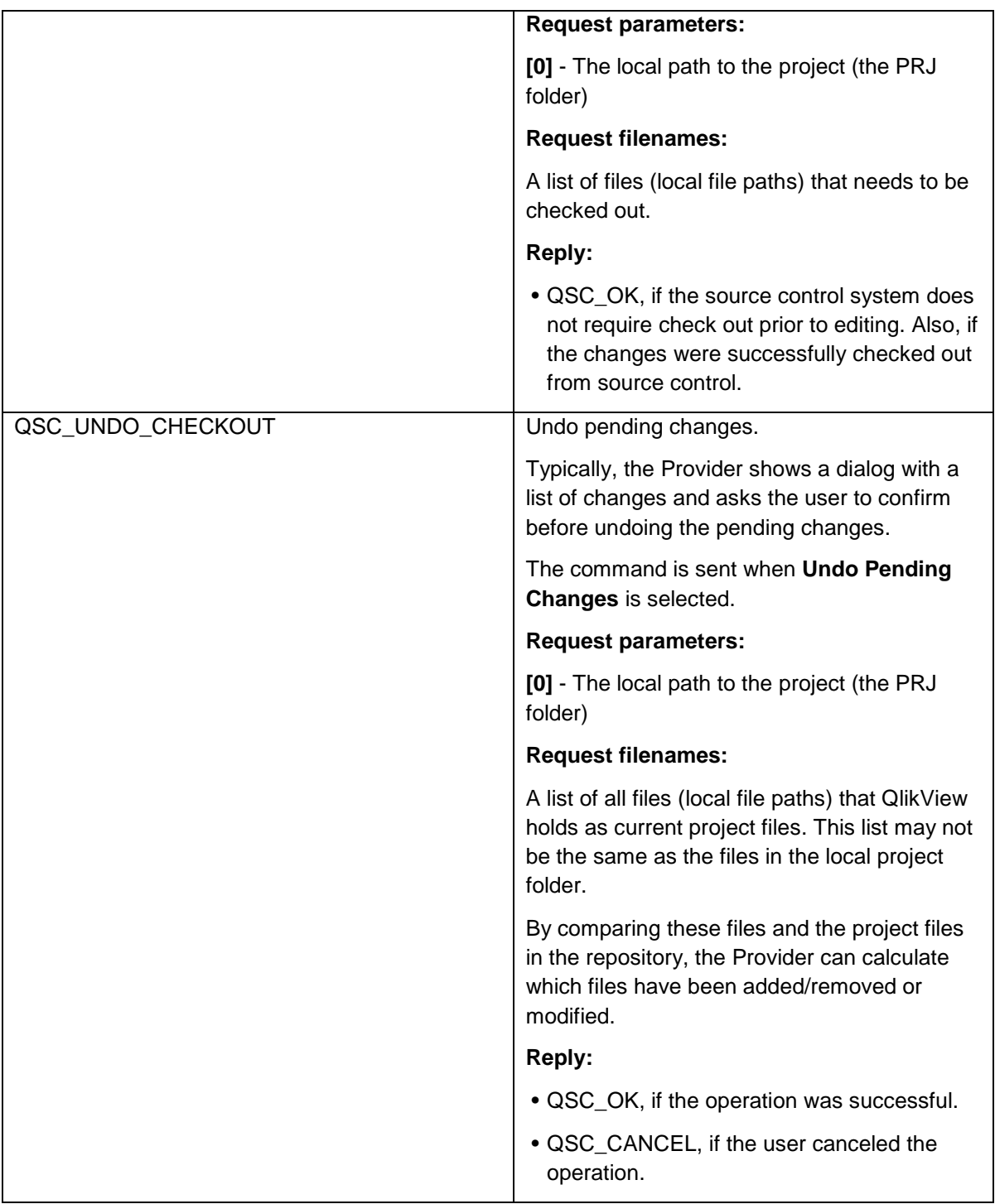

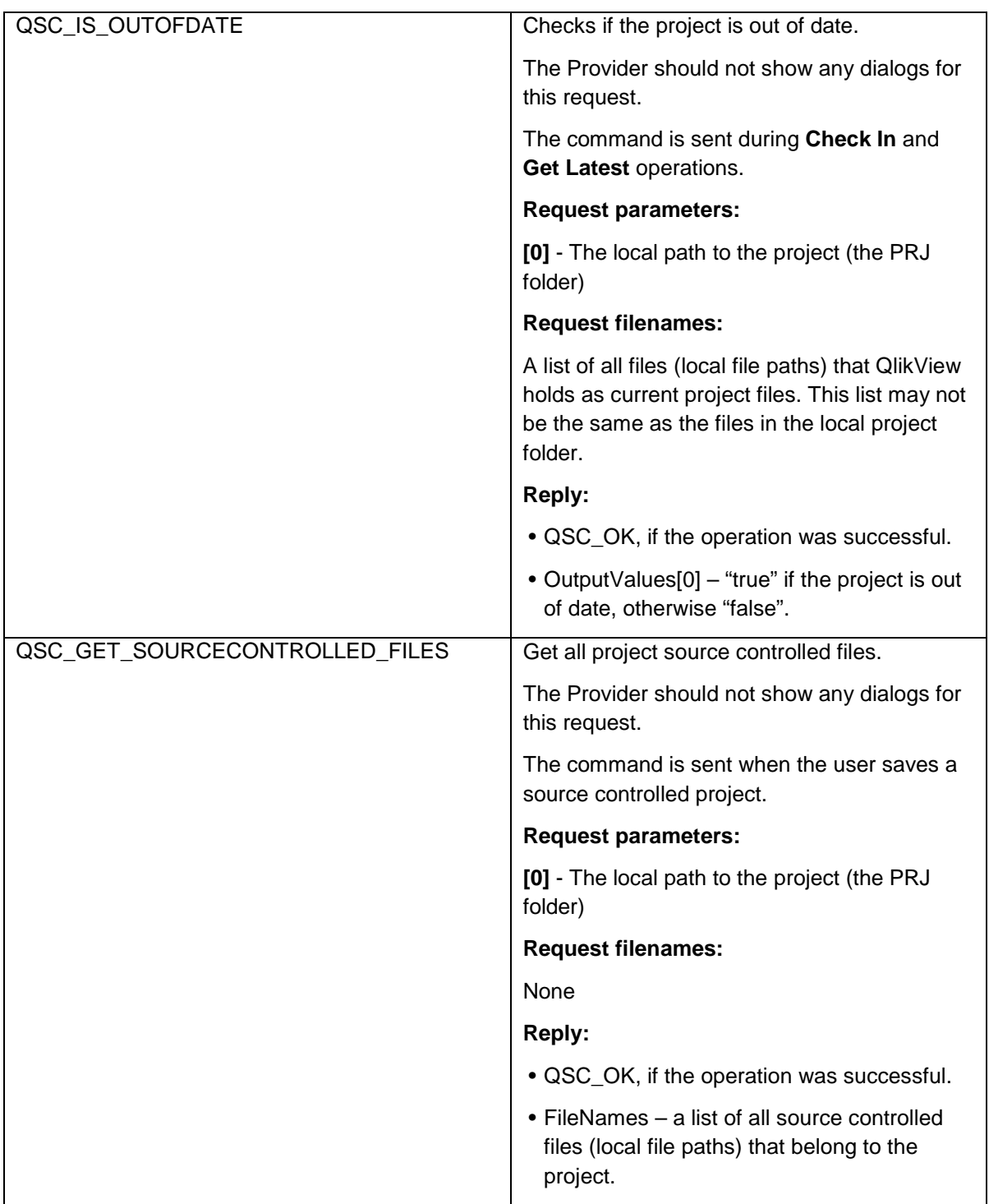

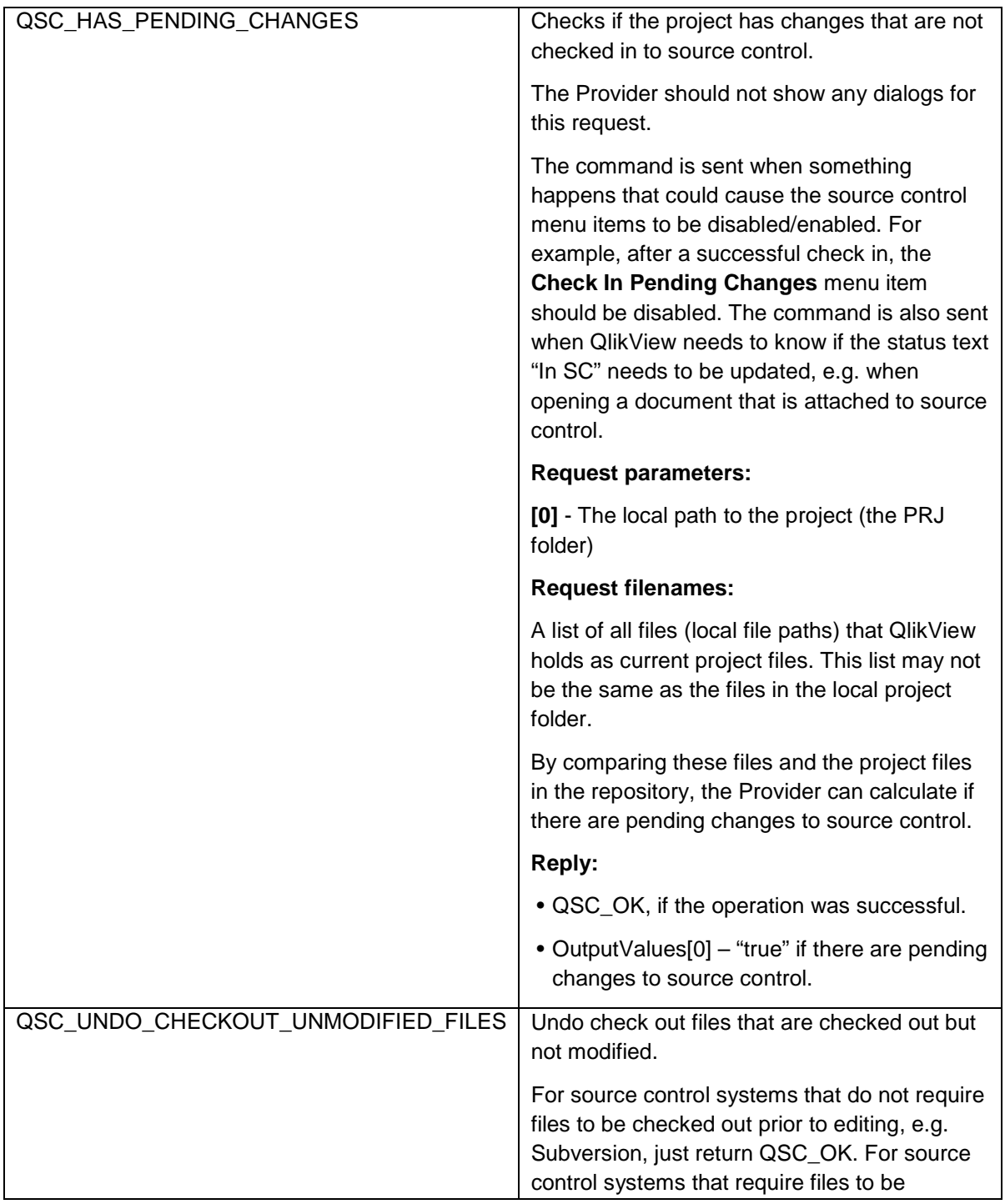

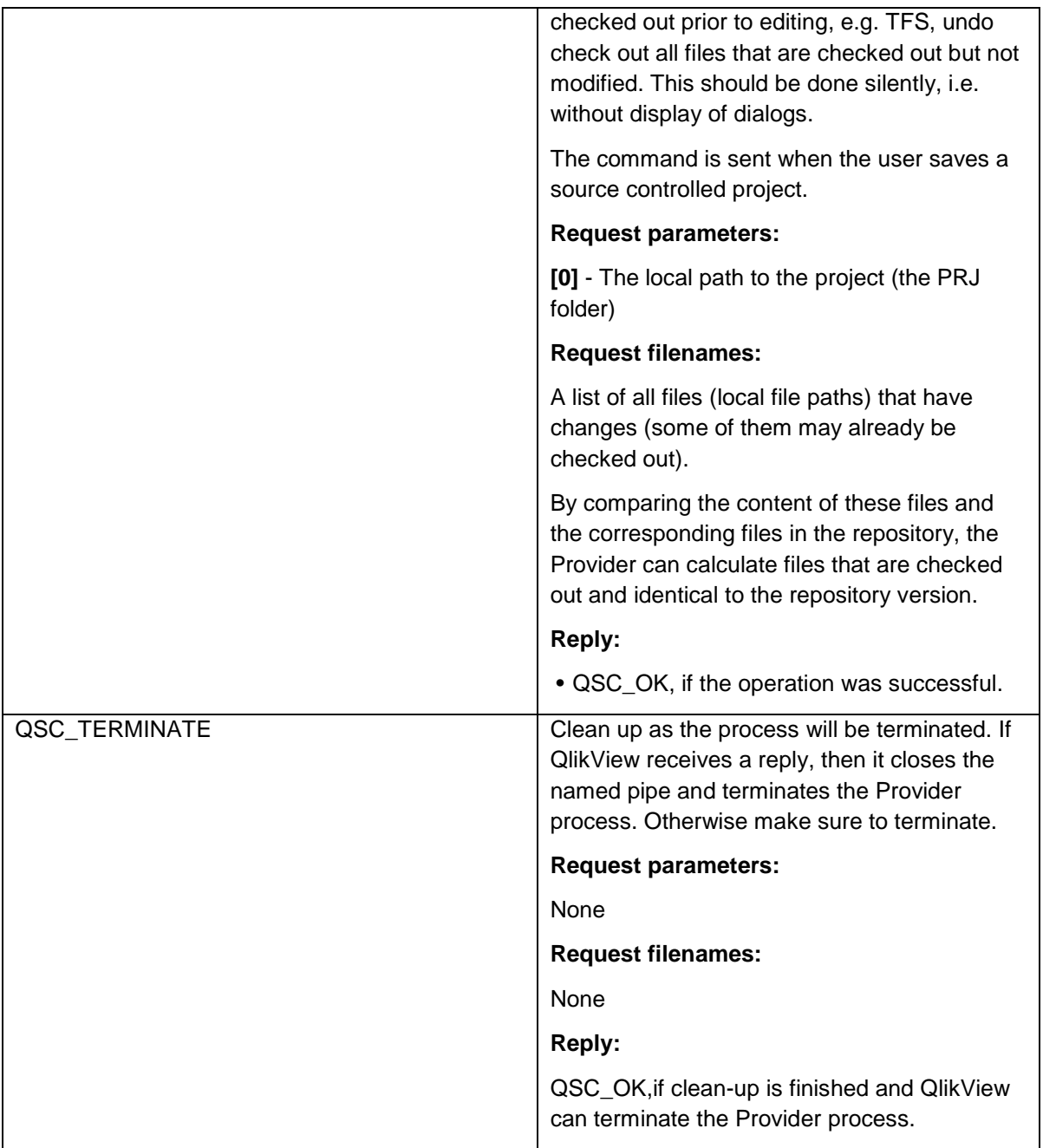

#### **Command Request Example**

<**QvxRequest**> <Command> QSC\_INITIALIZE\_PROJECT</Command> <Parameters> <String> C:\MyQlikViewApps\ABC-prj</String> </Parameters> <**/QvxRequest**>

#### <span id="page-14-0"></span>Provider Reply

As a response to QlikView's request, the Provider sends a message formatted according to QscReply XML schema. The data stream is formatted as follow:

- 4 bytes that specify the length of the following string
- A zero terminated string that is formatted according to the QscReply XML schema

#### **QscReply XML Schema**

<?xml version="1.0" encoding="UTF‐8"?> <xs:schema xmlns:xs="http://www.w3.org/2001/XMLSchema"> <xs:simpleType name="QscResult> <xs:restriction base="xs:string"> <xs:enumeration value="QSC\_OK"/> <xs:enumeration value="QSC\_UNKNOWN\_COMMAND"/> <xs:enumeration value="QSC\_UNSUPPORTED\_COMMAND"/> <xs:enumeration value="QSC\_UNEXPECTED\_COMMAND"/> <xs:enumeration value="QSC\_CANCEL"/> <xs:enumeration value="QSC\_CHECKIN"/> <xs:enumeration value="QSC\_UNKNOWN\_ERROR"/> </xs:restriction> </xs:simpleType> <xs:element name="**QscReply**"> <xs:complexType> <xs:all>

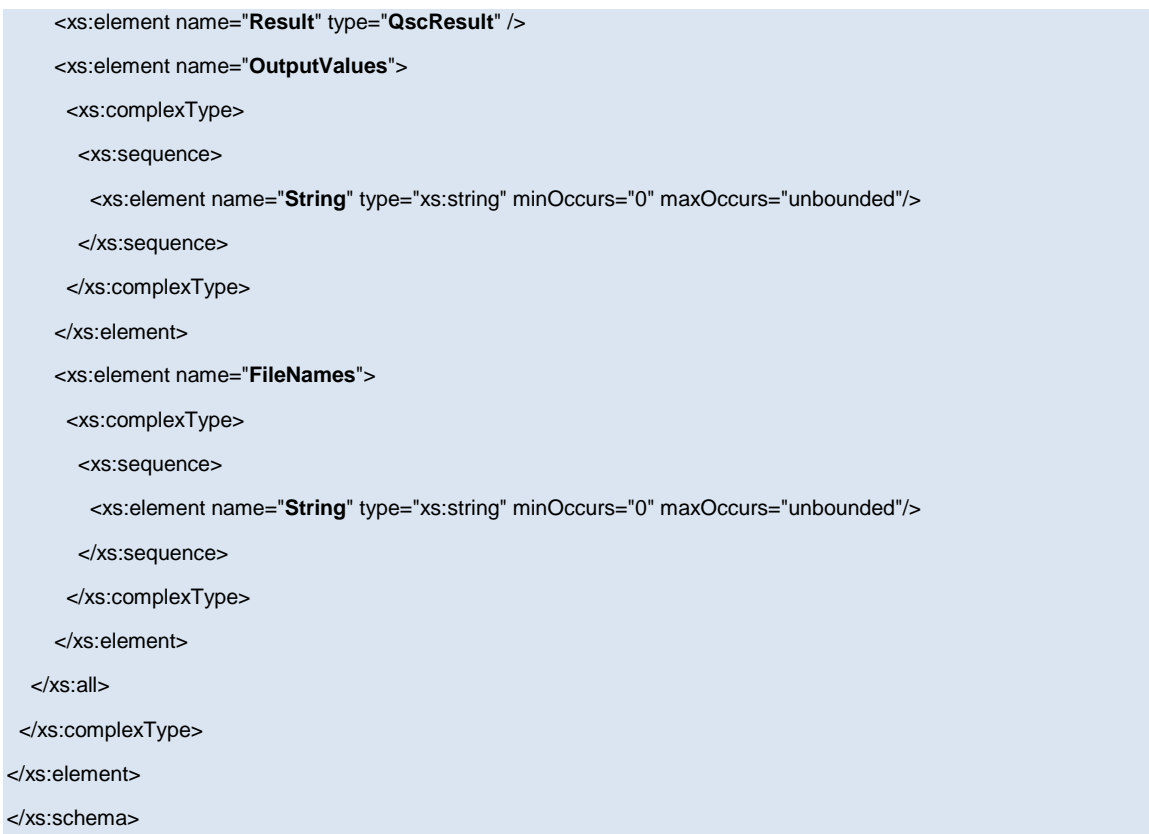

#### **QscReply Element**

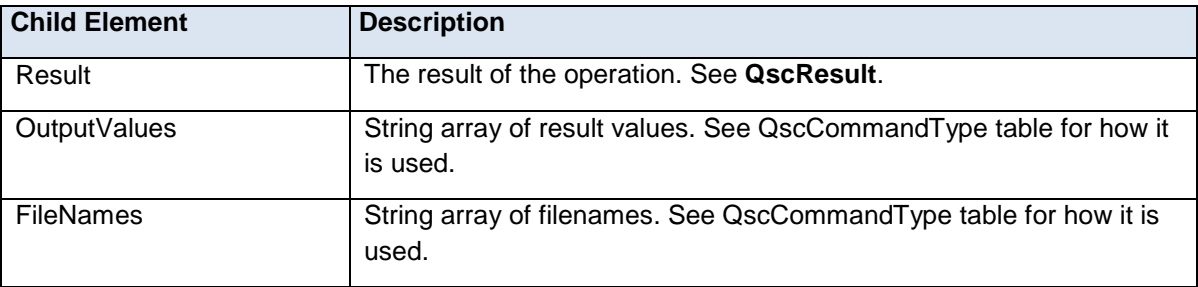

#### **QscReply Example**

<?xml version="1.0"?> <**QscReply**> <Result>QSC\_OK</Result> <**/QscReply**>

#### <span id="page-16-0"></span>Using Providers

QlikView looks for the following Providers in the specified order:

- 1. At the same location as the current QV.exe
- 2. In the "Program Files\Common Files\QlikTech\Custom Data" folder and subfolders
- 3. For 64-bit operating systems only: in the "Program Files (x86)\Common Files\QlikTech\Custom Data" folder and subfolders
- 4. For 64-bit operating systems only: "Program Files (x86)\QlikView" folder and subfolders

On 64-bit operating systems, the 64-bit QlikView loads both 64- and 32-bit Providers.

For all 32-bits Providers, QlikView adds "\*32" after the display name. If several Providers have the same display name, the first one will keep its display name and the others will get a unique suffix, e.g. "QlikView Svn Provider \*32", "QlikView Svn Provider \*32 (1)" and "QlikView Svn Provider \*32 (2)".

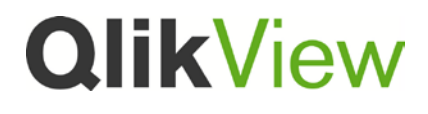

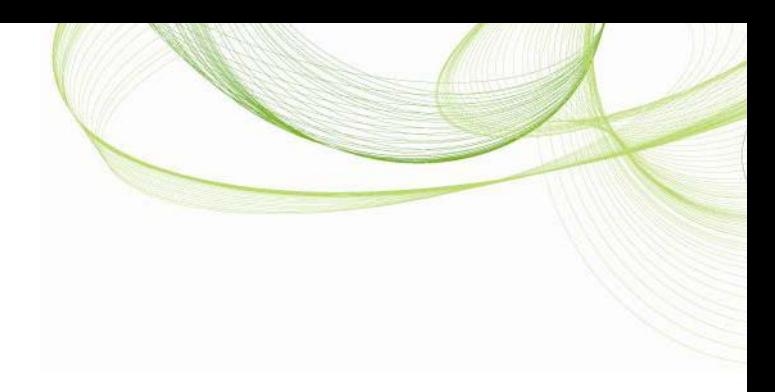

© 2012 QlikTech International AB. All rights reserved. QlikTech, QlikView, Qlik, Q, Simplifying Analysis for Everyone, Power of Simplicity, New Rules, The Uncontrollable Smile and other QlikTech<br>products and senvices as we

The information published herein is subject to change without notice. This publication is for informational purposes only, without representation or warranty of any kind, and QlikTech shall not be liable<br>for erors or omiss